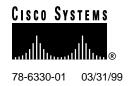

# Release Notes for Cisco 605 2.1.0

#### March 31, 1999

These release notes discuss features, caveats, and open problem reports for the Cisco 605 2.1.0 release.

For more detailed information about the features in these release notes, refer to the "Related Documentation" section on page 5. Information about electronic documentation can be found in the "Cisco Connection Online" section on page 5 and in the "Documentation CD-ROM" section on page 5.

#### 1. Contents

These release notes discuss the following topics:

- Cisco 605, page 2
- Primary Fixes for Cisco 605 2.1.0, page 2
- New Features for Cisco 605 2.1.0, page 2
- Information from Previous Releases, page 3
- Important Caveats for Cisco 605 2.1.0, page 3
- Resolved Problem Reports as of Cisco 605 2.1.0, page 4
- Open Problem Reports as of Cisco 605 2.1.0, page 4
- Related Documentation, page 5
- Cisco Connection Online, page 5
- Documentation CD-ROM, page 5

Cisco 605 78-6330-01 03/31/99

#### 2. Cisco 605

Cisco 605 2.1.0 is a Peripheral Component Interconnect (PCI) compliant Asynchronous Digital Subscriber Line (ADSL) modem for use in connecting to the Internet or your corporate LAN. The Cisco 605 slides easily into any PCI compliant personal computer. The driver software for the Cisco 605 ships on the Cisco 605 CD-ROM.

## 3. Primary Fixes for Cisco 605 2.1.0

There are no primary fixes for Cisco 605 2.1.0.

#### 4. New Features for Cisco 605 2.1.0

The new features in Cisco 605 2.1.0 are as follows:

- Displays timeout messages generated by the Service Provider (SP).
- Support for dedicated service for the RFC 1483 driver.

### 4.1 Displays Timeout Messages

The Cisco 605 Commander now displays timeout messages that the SP generates. These messages give you warning that the SP will terminate or is terminating your session.

To display timeout information, click on the Link tab in the Cisco 605 Commander. If the Timer Type, Elapsed Time and Timer Period fields display Unknown, the SP may be enforcing time limits on the session. If the SP is enforcing time limits, the Cisco 605 Commander pops up dialog boxes when the link is about to drop or when the link drops. If Timer Type, Elapsed Time and Timer Period fields display specific timeout values, the SP terminates the link according to these timeout values.

**Note** The Cisco 605 Commander must be running in order for you to see any timeout messages that the SP generates.

For more information on timeout values, see the "Viewing and Changing Cisco 605 Settings" chapter in the Cisco 605 Personal PCI ADSL Modem User Guide.

## 4.2 Support for Dedicated Service for the RFC 1483 Driver

The Cisco 605 now supports dedicated service for the RFC 1483 driver, which gives you a dedicated modem at the SP. You must subscribe to this service by contacting you SP. Once you have subscribed to the service, check the Auto Connect check box on the Settings tab of the Cisco 605 Commander to invoke the service.

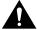

**Caution** If you check the Auto Connect check box and have not subscribed to a dedicated or leased line service, the Cisco 605 will train, but the SP equipment will immediately terminate the link. Once the SP terminates the link, you could be prevented from training again for up to 60 minutes even after you uncheck the Auto Connect check box.

#### 5. Information from Previous Releases

The following bullets list the new features for Cisco 605 Release 2.0.2.

- Supports maximum asymmetric receive data rates up to 7 Megabits per second (Mbps) and transmit data rates up to 1Mbps using the Rate Adaptive Digital Subscriber Loop (RADSL) with Carrierless Amplitude Phase (CAP) encoding
- Supports two drivers, Point-to-Point Protocol (PPP) and Request for Comments (RFC) 1483, and runs on three different platforms, Windows NT 4.0, Windows 95 and Windows 98
- Includes the Cisco 605 Commander
- Includes status Light Emitting Diodes (LEDs) indicating transmit and receive data and ADSL connectivity
- Supports PCI Plug-and-Play compatible for easy installation and configuration
- Utilizes Cisco EZ-DSL technology to reduce the effects of transient noise on the line
- Supports a MAC Address Pop-Up Dialog for the RFC 1483 driver
- Includes important Microsoft files on the Cisco 605 CD-ROM

## 6. Important Caveats for Cisco 605 2.1.0

The following items are important caveats for Release 2.1.0 of the Cisco 605:

• Before installing the Cisco 605 card, it is important to check for required Windows software updates. The Cisco 605 CD-ROM ships with a utility, CHECKSW. EXE, that checks for these updates. See the following table:

Table 1 Windows Software Updates by Platform

| Windows NT                             | Windows 95                                     | Windows 98                         |
|----------------------------------------|------------------------------------------------|------------------------------------|
| TCP/IP                                 | TCP/IP                                         | TCP/IP                             |
| RAS (Required for the PPP driver only) | DUN 1.2 (Required for PPP driver only)         | DUN (Required for PPP driver only) |
| Service Pack 3                         | WinSock 2.0 (Required for RFC1483 driver only) |                                    |

See the following directions to run the CHECKSW. EXE utility on your system.

- Insert the Cisco 605 Support CD into your CD-ROM drive.
- Close the drive.
- Click Start.
- Click Run.
- Type in D:\CHECKSW.EXE (where D: is your CD-ROM drive letter).
- Click OK.

The program checks for required software components for each platform. If a component is missing, a dialog appears, giving you the choice to install the component or cancel. Click **OK** to update your software. After the missing component has been installed, run CHECKSW. EXE again to detect other missing components.

See the following directions to complete installation of the Cisco 605 card on your system.

- Open your computer and install the Cisco 605 card according to the instructions in the User Guide.
- Refer to your computer owner's manual for additional information on installing add-in cards.
- Attach the included phone line to the WALL connector on the modem. The end with the filter should be attached to the modem. The other end should be attached to your phone outlet.
- Install a microfilter on each phone and fax machine in your home.

**Note** There are two types of drivers available on the CD. One for 1483 based equipment and one for PPP based equipment. Your Internet Service Provider (ISP) specifies which one to use. You must obtain the driver type from your ISP before proceeding!

- To install the driver, turn on your computer and follow the directions as follows:
   1483 Driver users: see Chapter 4 in the Cisco 605 Personal PCI ADSL Modem User Guide
   PPP Driver users: see Chapter 3 in the Cisco 605 Personal PCI ADSL Modem User Guide
- The non-dedicated RFC1483 and PPP drivers require user intervention to connect and disconnect
  the line. For RFC1483, this is done via the Cisco 605 Commander, which provides a graphical
  interface for connecting and disconnecting to your SP. For PPP, this is done via a Dial-Up
  Networking (DUN) connection profile.
- When running the RFC1483 driver on Windows NT and using DHCP to obtain your IP address, you may notice a delay when rebooting your machine after your IP address lease expires. This is due to the fact that Windows NT is trying to renew your IP address lease when the ADSL link is down. The next time you connect the ADSL line, your DHCP lease will be restored automatically.
- For the RFC 1483 driver on Windows 9x platforms: When you use the Suspend option from the Start menu, the system drops the ADSL link. When you bring the machine back up you must manually reconnect the link to move traffic.

## 7. Resolved Problem Reports as of Cisco 605 2.1.0

There are no resolved problem report as of Release 2.1.0.

## 8. Open Problem Reports as of Cisco 605 2.1.0

The problems listed in Table 2 are open as of Cisco 605 2.1.0.

Table 2 Open Problems in Release 2.0.2

| PR Number  | Description                                                                                                    |  |
|------------|----------------------------------------------------------------------------------------------------|--|
| CSCdk90492 | On Windows NT 4.0, the downstream data rate with the PPP driver is limited to approximately 3.5 negabits per second.   |  |
|            | Impact: Downstream data rates do not reach optimum speeds.                                                             |  |
|            | <b>Workaround</b> : Currently none. This is believed to be an operating system limitation. Microsoft is investigating. |  |

78-6330-01 03/31/99 Related Documentation

#### 9. Related Documentation

Use these release notes in conjunction with the following user documentation:

- Cisco 605 Personal PCI ADSL Modem User Guide, 78-5591-03
- Quick Start for the Cisco 605, 78-6335-01

#### 10. Cisco Connection Online

Cisco Connection Online (CCO) is Cisco Systems' primary, real-time support channel. Maintenance customers and partners can self-register on CCO to obtain additional information and services.

Available 24 hours a day, 7 days a week, CCO provides a wealth of standard and value-added services to Cisco's customers and business partners. CCO services include product information, product documentation, software updates, release notes, technical tips, the Bug Navigator, configuration notes, brochures, descriptions of service offerings, and download access to public and authorized files.

CCO serves a wide variety of users through two interfaces that are updated and enhanced simultaneously: a character-based version and a multimedia version that resides on the World Wide Web (WWW). The character-based CCO supports Zmodem, Kermit, Xmodem, FTP, and Internet e-mail, and it is excellent for quick access to information over lower bandwidths. The WWW version of CCO provides richly formatted documents with photographs, figures, graphics, and video, as well as hyperlinks to related information.

You can access CCO in the following ways:

- WWW: http://www.cisco.com
- WWW: http://www-europe.cisco.com
- WWW: http://www-china.cisco.com
- Telnet: cco.cisco.com
- Modem: From North America, 408 526-8070; from Europe, 33 1 64 46 40 82. Use the following terminal settings: VT100 emulation; databits: 8; parity: none; stop bits: 1; and connection rates up to 28.8 kbps.

For a copy of CCO's Frequently Asked Questions (FAQ), contact cco-help@cisco.com. For additional information, contact cco-team@cisco.com.

**Note** If you are a network administrator and need personal technical assistance with a Cisco product that is under warranty or covered by a maintenance contract, contact Cisco's Technical Assistance Center (TAC) at 800 553-2447, 408 526-7209, or tac@cisco.com. To obtain general information about Cisco Systems, Cisco products, or upgrades, contact 800 553-6387, 408 526-7208, or cs-rep@cisco.com.

#### 11. Documentation CD-ROM

Cisco documentation and additional literature are available in a CD-ROM package, which ships with your product. The Documentation CD-ROM, a member of the Cisco Connection Family, is updated monthly. Therefore, it might be more current than printed documentation. To order additional copies of the Documentation CD-ROM, contact your local sales representative or call customer service.

**Documentation CD-ROM** 78-6330-01 03/31/99

The CD-ROM package is available as a single package or as an annual subscription. You can also access Cisco documentation on the World Wide Web at http://www.cisco.com, http://www-china.cisco.com, or http://www-europe.cisco.com.

If you are reading Cisco product documentation on the World Wide Web, you can submit comments electronically. Click **Feedback** in the toolbar and select **Documentation**. After you complete the form, click **Submit** to send it to Cisco. We appreciate your comments.

This document is to be used in conjunction with the Cisco 605 Personal PCI ADSL Modem User's Guide.

Access Registrar, AccessPath, Any to Any, AtmDirector, CCDA, CCDE, CCDP, CCIE, CCNA, CCNP, CCSI, CD-PAC, the Cisco logo, Cisco Certified Internetwork Expert logo, CiscoLink, the Cisco Management Connection logo, the Cisco NetWorks logo, the Cisco Powered Network logo, Cisco Systems Capital, the Cisco Systems Capital logo, Cisco Systems Networking Academy, the Cisco Technologies logo, ControlStream, Fast Step, FireRunner, Gigastack, IGX, JumpStart, Kernel Proxy, MGX, Natural Network Viewer, NetSonar, Network Registrar, Packet, PIX, Point and Click Internetworking, Policy Builder, Precept, RouteStream, Secure Script, Serviceway, SlideCast, SMARTnet, StreamView, The Cell, TrafficDirector, TransPath, ViewRunner, VirtualStream, Visionway, VlanDirector, Workgroup Director, and Workgroup Stack are trademarks; Changing the Way We Work, Live, Play, and Learn, Empowering the Internet Generation, The Internet Economy, and The New Internet Economy are service marks; and Asist, BPX, Catalyst, Cisco, Cisco IOS, the Cisco IOS logo, Cisco Systems, the Cisco Systems logo, the Cisco Systems Cisco Press logo, Enterprise/Solver, EtherChannel, EtherSwitch, FastHub, FastLink, FastPAD, FastSwitch, IOS, IP/TV, IPX, LightStream, LightSwitch, MICA, NetRanger, Registrar, StrataView Plus, Stratm, Telerouter, and VCO are registered trademarks of Cisco Systems, Inc. in the U.S. and certain other countries. All other trademarks mentioned in this document are the property of their respective owners. (9903R)

Copyright © 1999, Cisco Systems, Inc. All rights reserved.